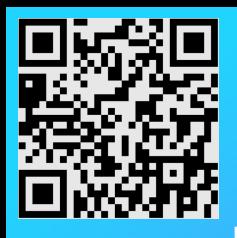

## **Schritt für Schritt:**

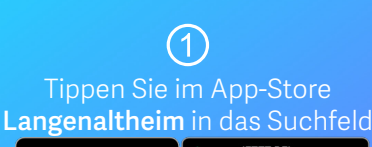

**Google Play** 

**App Store** 

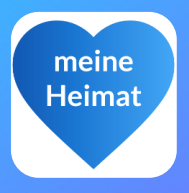

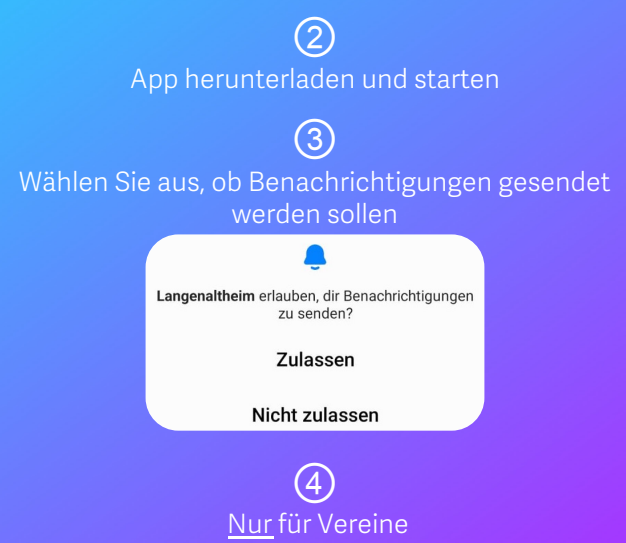

Klicken Sie auf die 3 Punkte oben rechts

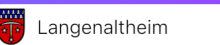

Dort sind unter "Anleitung Vereine" die weiteren Schritte zu finden

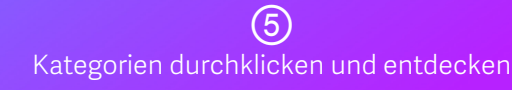